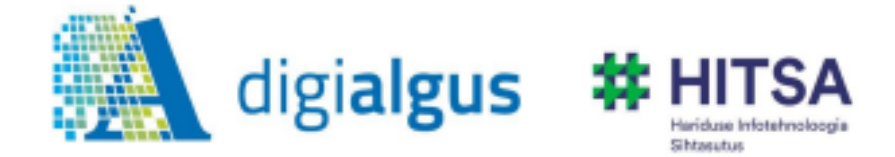

# **Поиск информации из Интернета**

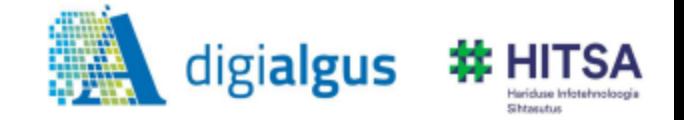

# **Интернет**

- интернет всемирная сеть;
- объединяет миллионы компьютеров;
- предоставляет доступ к связанным между собой документам, расположенным на различных компьютерах, подключенных к Интернету.

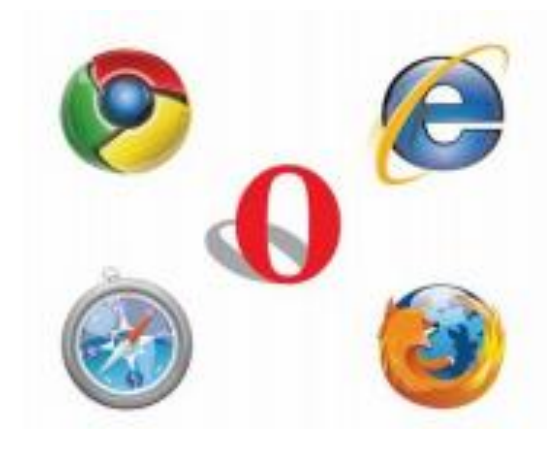

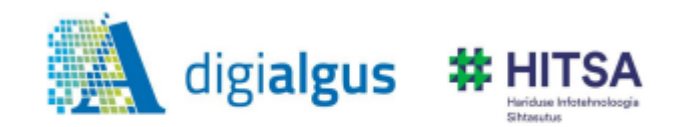

серверах файлы в компьютер.

позволяет скачивать размещенные на

просмотра страниц Интернета;

программное обеспечение для

# **Браузер, веб-обозреватель**

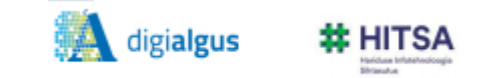

## **Поисковые системы**

#### комплекс программ, предоставляющий возможность поиска информации в Интернете.

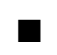

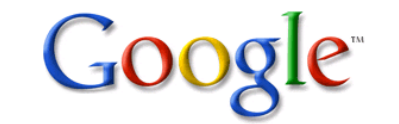

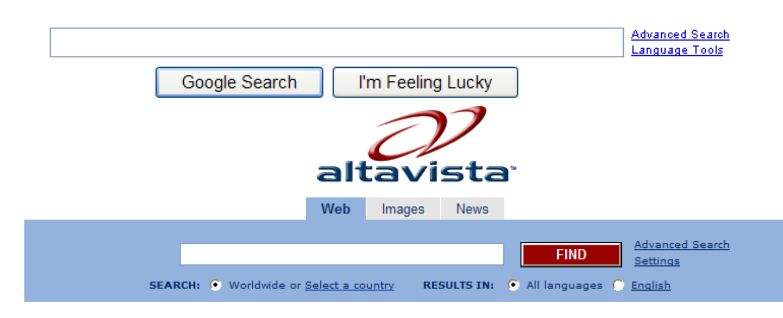

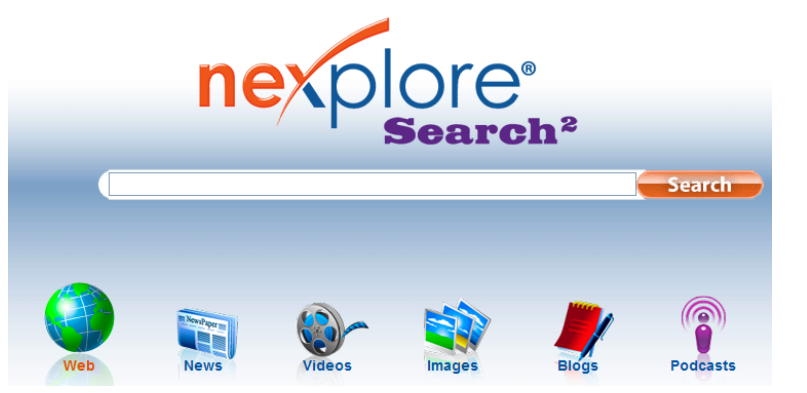

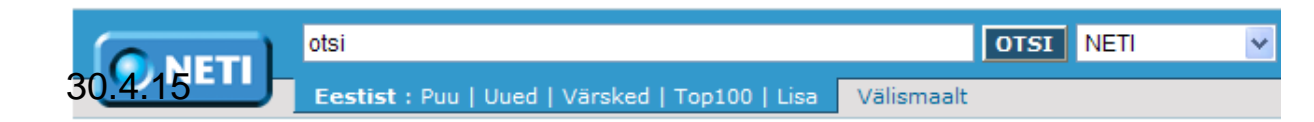

### **Портал, сетевые ворота**

#### веб-сайт, предоставляющий пользователю Интернета различные интерактивные сервисы.

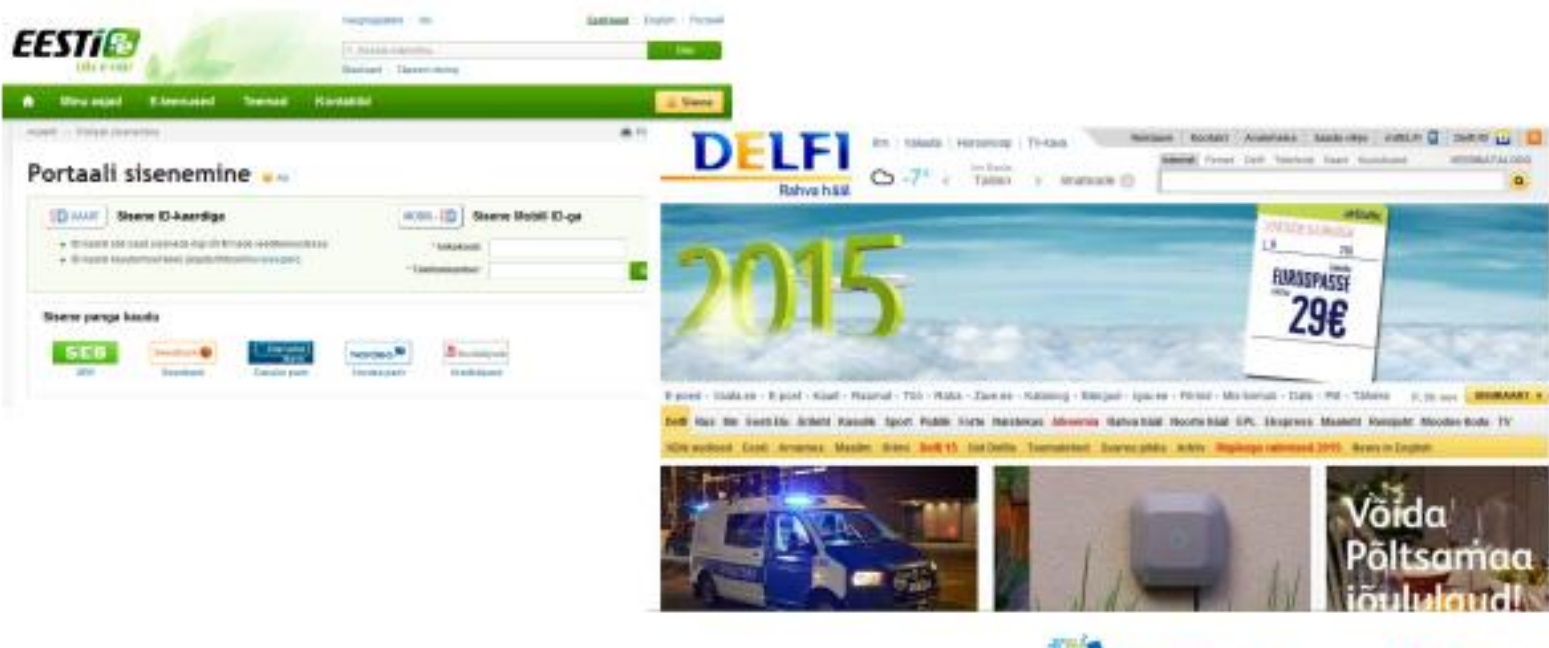

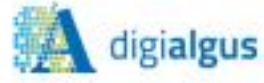

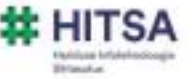

## **Поиск по ключевым словам**

+ (обязательный поиск всех слов) +природный заповедник +птицы +Matsalu -(игнорирует слово) + природный заповедник +птицы -Matsalu "" (определенная фраза) Kati Kask (имена, все Kati и Kask) "Kristin Metsmaa" (конкретное имя)

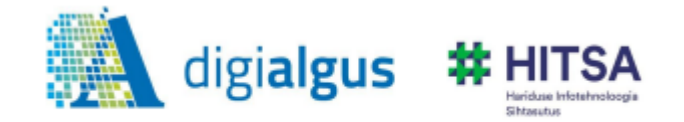

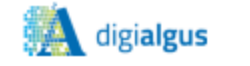

## **Поиск по картинке, I**

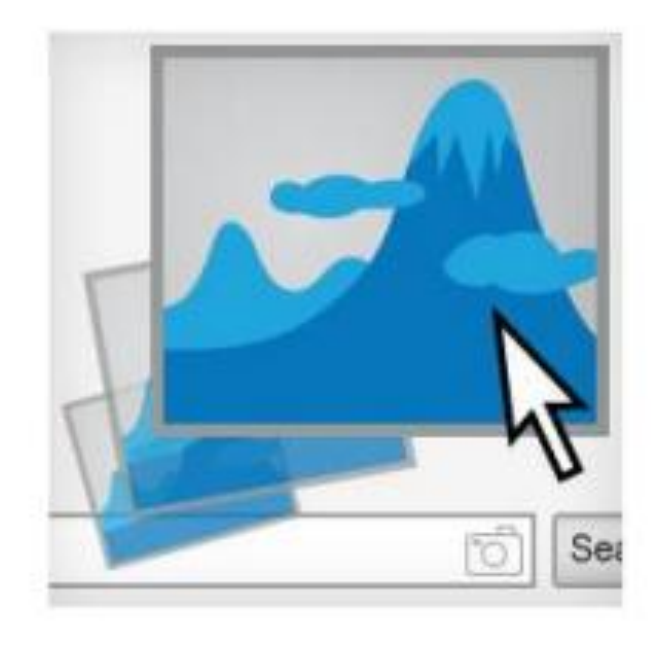

#### Перетяните картинку с веб-странице или с компьютера в окно поиска images.google.com.

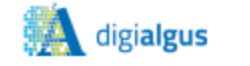

## **Поиск по картинке, II**

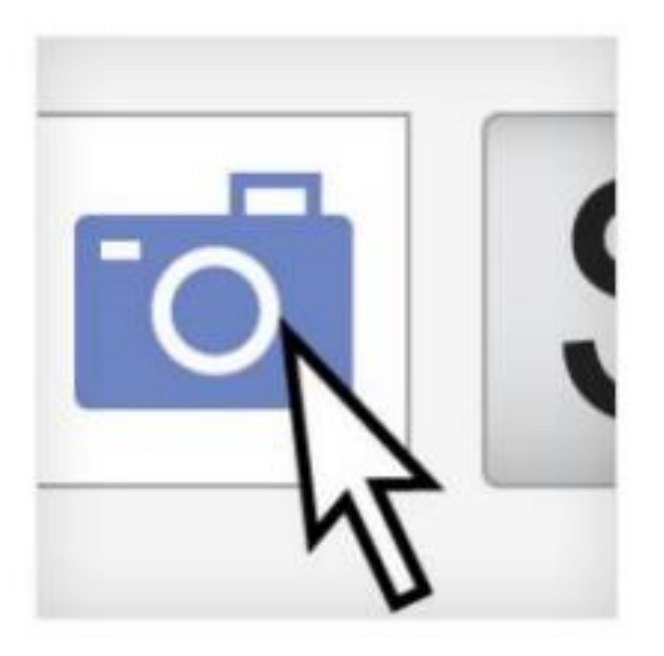

На странице images.google.com выберите иконку камеры и команду «Загрузи картинку». Укажите картинку, которую хотите найти.

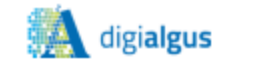

莽 HITSA

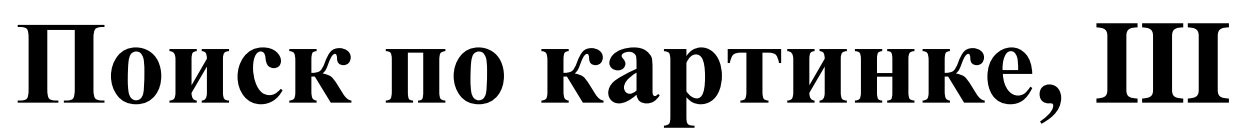

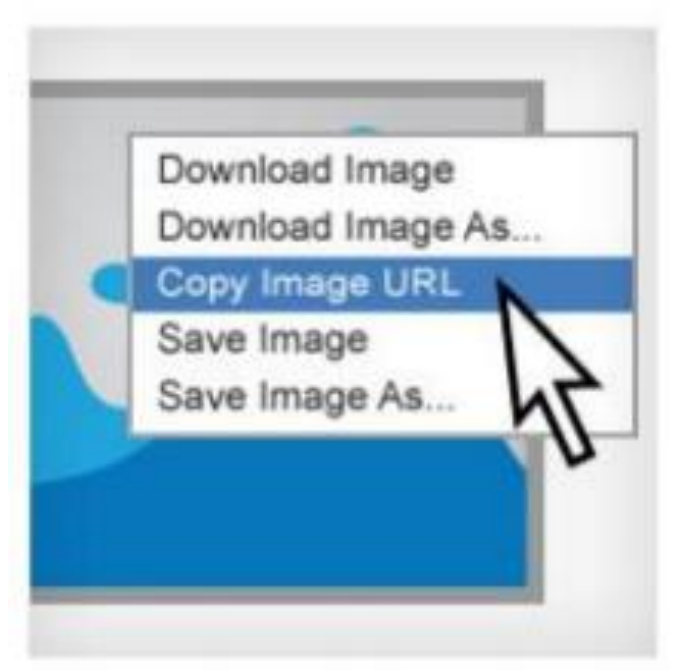

Щелкнете правой кнопкой мышки на картинке и скопируйте её URL. Щелкнете на иконку камеры по адресу images.google.com и укажите команду «Вставить URL картинки».

#### Для более быстрого поиска загрузите расширения Chrome или Firefox. После установления щелкнете правой кнопкой мышки на поиске в google на находящуюся картинку в интернет.

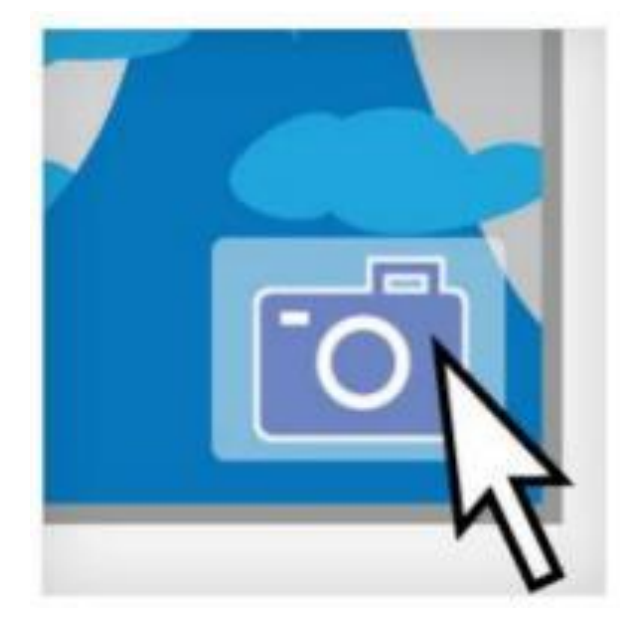

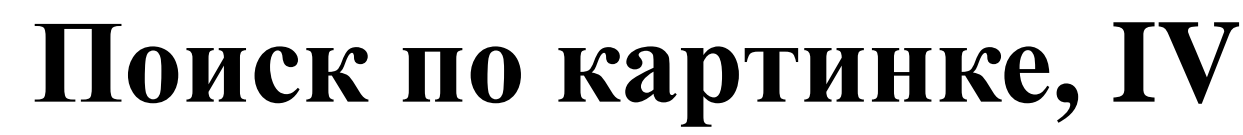

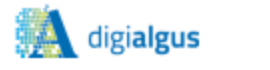

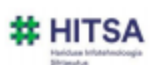

# **Успешного поиска в Интернете!**

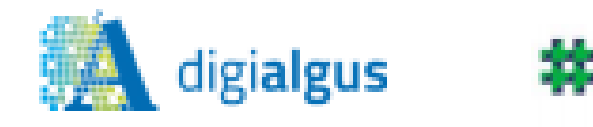

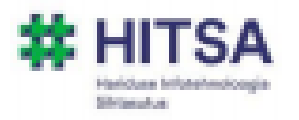